## cisco

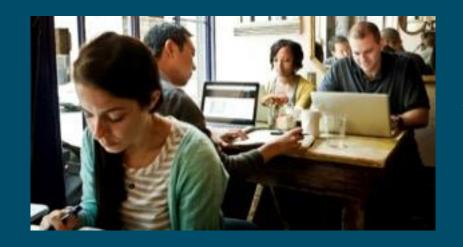

## Network Programmability YANG/NETCONF/RESTCONF Cisco DevNet Webinar Series

Speaker: Hank Preston III DevNet Developer Evangelist

Hostess: Kara Sullivan | Cisco Networking Academy

15 March 2018

# Welcome to the 7th session of the Cisco DevNet webinar series

- Use the Q and A panel to ask questions.
- Use the Chat panel to communicate with attendees and panelists.
- A link to a recording of the session will be sent to all registered attendees.
- Please take the feedback survey at the end of the webinar.

### Cisco DevNet Series

- Intro to Software & Programmability
- Intent Networks: How to be a Network Engineer in a Programmable Age
- 5 APIs with Cisco Spark
- Network Programmability with YANG/NETCONF/RESTCONF Today!

- 2 Intro to Coding
- Fast Lane: Where Code (Apple) Meets Network Infrastructure (Cisco)
- 6 Network Programmability & APIC-EM

All Series Details can be Found @ <a href="http://bit.ly/devnetseries">http://bit.ly/devnetseries</a>

Joining You Today:

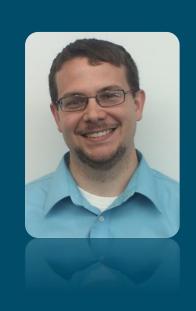

Hank Preston III
Developer Evangelist
DevNet, Cisco

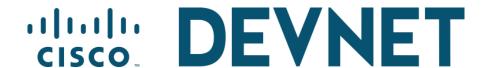

## Introduction to Model Driven Programmability

Breaking down YANG, NETCONF, and RESTCONF

Hank Preston, ccie 38336 R/S NetDevOps Evangelist @hfpreston ❤

## Agenda

- The Road to Model Driven Programmability
- Introduction to YANG Data Models
- Introduction to NETCONF
- Introduction to RESTCONF
- Conclusion and Q/A

Note: All code samples referenced in this presentation are available at <a href="https://github.com/CiscoDevNet/BRKDEV-1368">https://github.com/CiscoDevNet/BRKDEV-1368</a>

# The Road to Model Driven Programmability

### The Network is No Longer Isolated

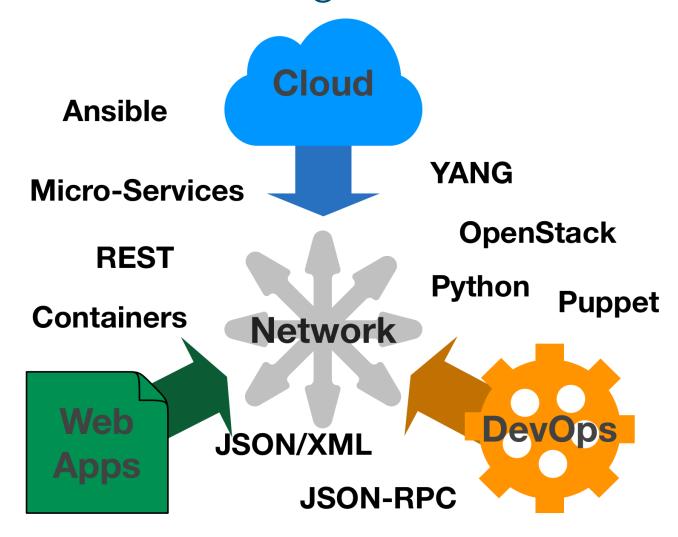

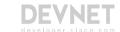

#### What about SNMP?

# SNMP works "reasonably well for device monitoring"

RFC 3535: Overview of the 2002 IAB Network Management Workshop – 2003 <a href="https://tools.ietf.org/html/rfc3535">https://tools.ietf.org/html/rfc3535</a>

- Typical config: SNMPv2 read-only community strings
- Typical usage: interface statistics queries and traps
- Empirical Observation: SNMP is not used for configuration
  - Lack of Writeable MIBs
  - Security Concerns
  - Difficult to Replay/Rollback
  - Special Applications

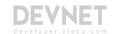

#### RFC 3535: What is Needed?

- A programmatic interface for device configuration
- Separation of Configuration and State Data
- Ability to configure "services"
   NOT "devices"
- Integrated error checking and recovery

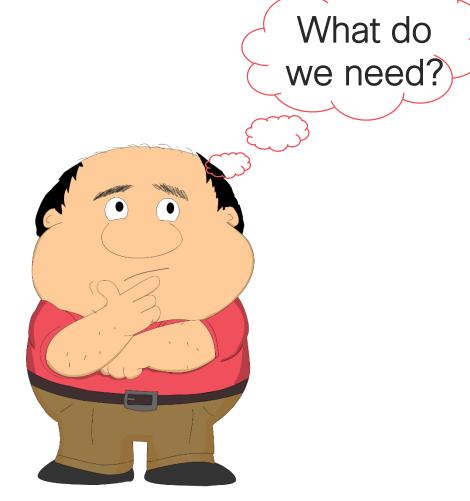

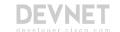

## Model Driven Programmability

- NETCONF 2006 RFC 4741 (RFC 6241 in 2011)
- YANG 2010 RFC 6020
- RESTCONF 2017 RFC 8040
- gRPC 2015 OpenSource project by Google
  - Not covered in today's session

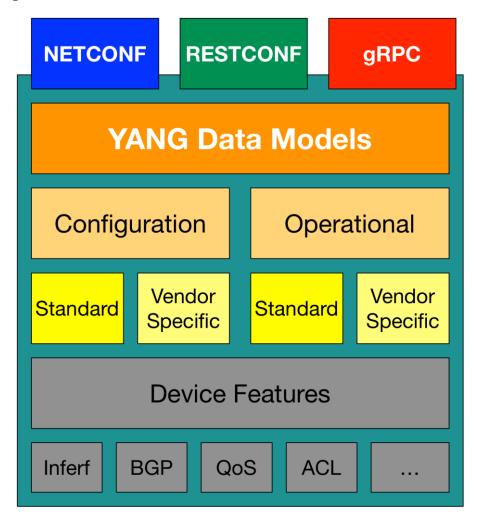

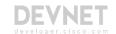

## Transport (Protocol) vs Data (Model)

#### **TCP/IP Network Frame Format**

Transport Protocol

Ethernet Header

TCP Header

Data Model

Data

- NETCONF
- RESTCONF
- gRPC

YANG

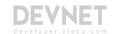

## What is YANG?

## Three Meanings of "YANG"

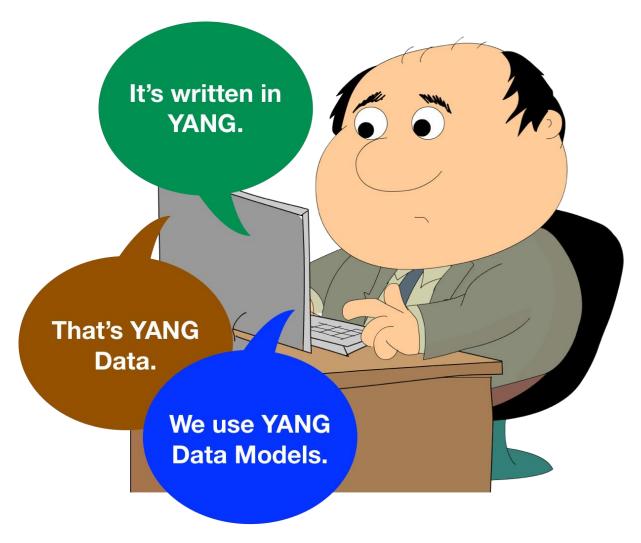

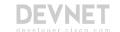

## YANG Modeling Language

- Module that is a self-contained top-level hierarchy of nodes
- Uses containers to group related nodes
- Lists to identify nodes that are stored in sequence
- Each individual attribute of a node is represented by a leaf
- Every leaf must have an associated type

```
module ietf-interfaces {
  import ietf-yang-types {
    prefix yang;
  container interfaces {
    list interface {
      key "name";
      leaf name
        type string;
      leaf enabled {
        type boolean;
        default "true";
```

Example edited for simplicity and brevity

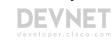

#### What is a Data Model?

A data model is simply a well understood and agreed upon method to describe "something". As an example, consider this simple "data model" for a person.

#### Person

- Gender male, female, other
- Height Feet/Inches or Meters
- Weight Pounds or Kilos
- Hair Color Brown, Blond, Black, Red, other
- Eye Color Brown, Blue, Green, Hazel, other

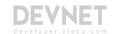

## What might a YANG Data Model describe?

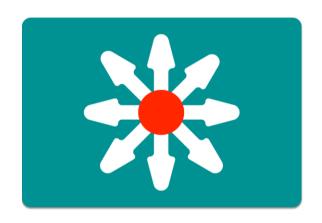

#### **Device Data Models**

- Interface
- VLAN
- Device ACL
- Tunnel
- OSPF
- etc

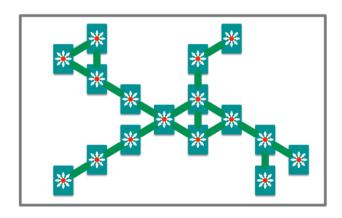

#### **Service Data Models**

- L3 MPLS VPN
- MP-BGP
- VRF
- Network ACL
- System Management
- Network Faults
- etc

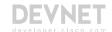

## Working with YANG Data Models

#### Where do Models Come From?

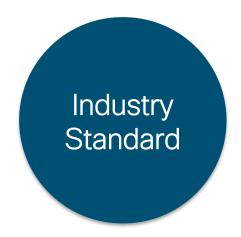

- Standard definition (IETF, ITU, OpenConfig, etc.)
- Compliant with standard

```
ietf-diffserv-policy.yang
ietf-diffserv-classifer.yang
ietf-diffserv-target.yang
```

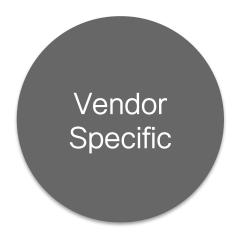

- Vendor definition

   (i.e. Cisco)
- Unique to Vendor Platforms

```
cisco-memory-stats.yang
cisco-flow-monitor
cisco-qos-action-qlimit-cfg
```

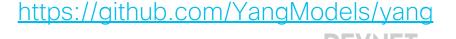

## Where to get the Models?

- For YANG modules from standard organizations such as the IETF, open source such as Open Daylight or vendor specific modules"
  - https://github.com/YangModels/yang
- For OpenConfig models
  - https://github.com/openconfig/public

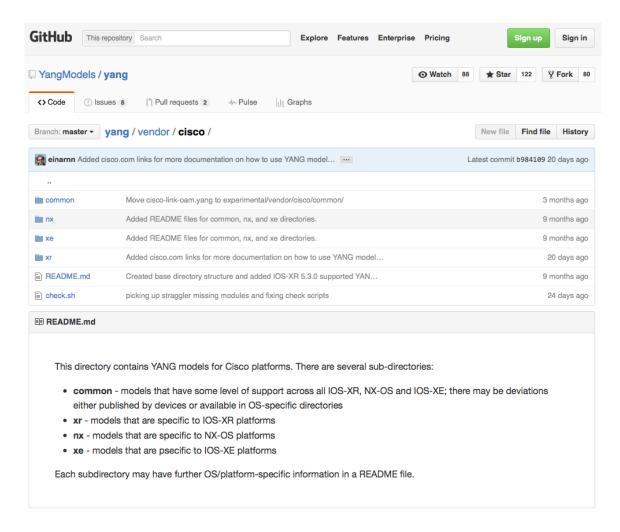

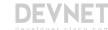

#### YANG Data Models

The model can be displayed and represented in any number of formats depending on needs at the time. Some options include:

- YANG Language
- Clear Text
- XML
- JSON
- HTML/JavaScript

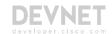

## Working with YANG Models

Example output edited for simplicity and brevity

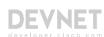

## Using pyang

- Python YANG Library
- Validate and display YANG files
- Many formats for display
  - Text: tree
  - HTML: jstree

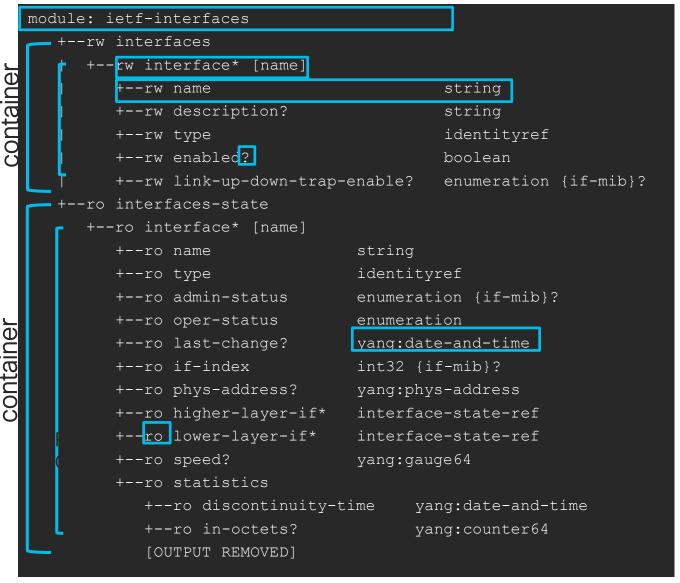

Example edited for simplicity and brevity

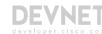

## Network Device Data in YANG

#### Actual Device Data Modeled in YANG

#### **NETCONF Communications**

#### Manager

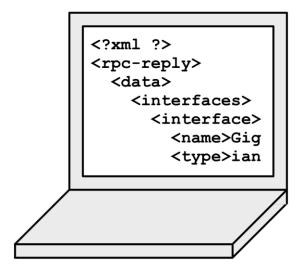

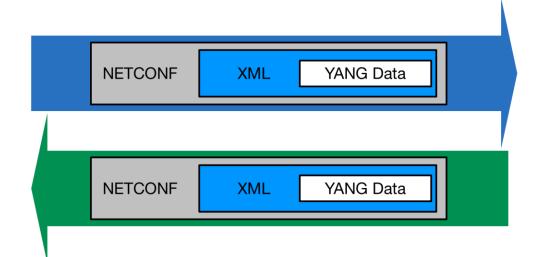

#### **Agent**

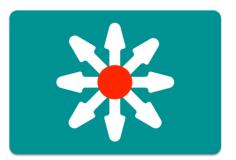

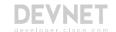

#### Use NETCONF to Retrieve ietf-interfaces data

DevNet\$ python example1.py

```
<interfaces xmlns="urn:ietf:params:xml:ns:yang:ietf-interfaces">
          <interface>
                    <name>GigabitEthernet1
    interface node
                   <description>DON'T TOUCH ME</description>
                   <type xmlns:ianaift="urn:ietf:params:xml:ns:yanq:iana-if-type">ianaift:ethernetCsmacd</type>
                   <enabled>true</enabled>
                  <ipv4 xmlns="urn:ietf:params:xml:ns:yang:ietf-ip">
                             <address>
                                       <ip>10.10.10.48</ip>
                                       <netmask>255.255.255.0/netmask>
                             </address>
                  </ipv4>
                   <ipv6 xmlns="urn:ietf:params:xml:ns:yang:ietf-ip"/>
          </interface>
          <interface>
                   <name>GigabitEthernet2
                   <type xmlns:ianaift="urn:ietf:params:xml:ns:yang:iana-if-type">ianaift:ethernetCsmacd</type>
                   <enabled>true</enabled>
                   <ipv4 xmlns="urn:ietf:params:xml:ns:yang:ietf-ip"/>
                   <ipv6 xmlns="urn:ietf:params:xml:ns:yang:ietf-ip"/>
          </interface>
```

## YANG Summary

## YANG Summary

- YANG is a Data Modeling Language
- YANG Modules are constructed to create standard data models for network data
- YANG Data sent to or from a network device will be formatted in either XML or JSON depending on the protocol (ex: NETCONF or RESTCONF)

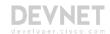

## Understanding NETCONF

## Introducing the NETCONF Protocol

#### 

#### **NETCONF** Communications

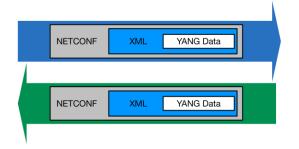

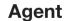

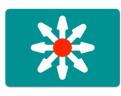

#### Some key details:

- Initial standard in 2006 with <u>RFC4741</u>
- Latest standard
   is <u>RFC6241</u> in 2011
- Does NOT explicitly define content

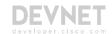

#### NETCONF Protocol Stack

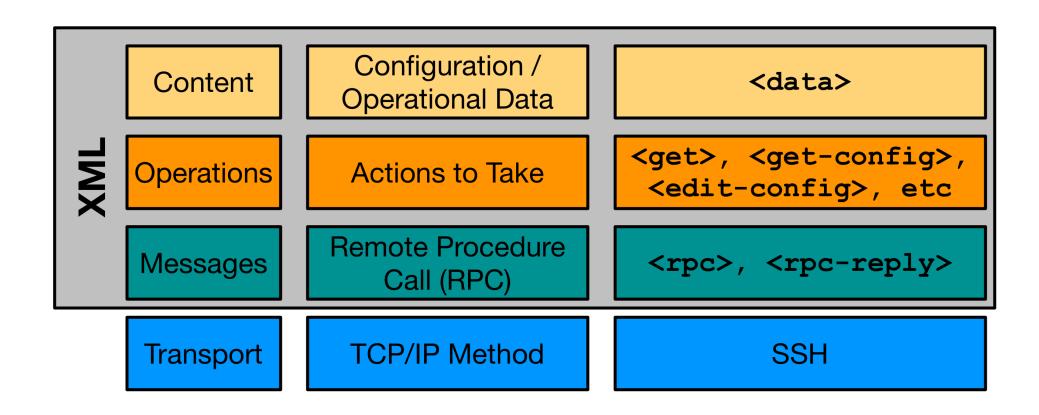

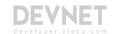

### Transport - SSH

```
$ ssh admin@192.168.0.1 -p 830 -s netconf admin@192.168.0.1's password:
```

#### SSH Login

Server (Agent) sends hello

## Client (Manager) sends hello

Example edited for simplicity and brevity

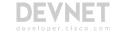

### Transport - SSH

```
$ ssh admin@192.168.0.1 -p 830 -s netconf admin@192.168.0.1's password:
```

SSH Login

Server (Agent) sends hello

Client (Manager) sends hello

Example edited for simplicity and brevity

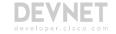

## Operations - NETCONF Actions

| Operation                         | Description                                                                    |
|-----------------------------------|--------------------------------------------------------------------------------|
| <get></get>                       | Retrieve running configuration and device state information                    |
| <get-config></get-config>         | Retrieve all or part of specified configuration data store                     |
| <edit-config></edit-config>       | Loads all or part of a configuration to the specified configuration data store |
| <copy-config></copy-config>       | Replace an entire configuration data store with another                        |
| <delete-config></delete-config>   | Delete a configuration data store                                              |
| <commit></commit>                 | Copy candidate data store to running data store                                |
| <lock> / <unlock></unlock></lock> | Lock or unlock the entire configuration data store system                      |
| <close-session></close-session>   | Graceful termination of NETCONF session                                        |
| <kill-session></kill-session>     | Forced termination of NETCONF session                                          |

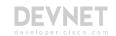

#### NETCONF Communications

#### Manager **Agent** 1) Connect to device and say <hello> <?xml ?> 2) Retrieve <capabilities> <rpc-reply> <data> 3) Investigate available models, determine which to use <interfaces> 4) Compose operation <get-config> <interface> <name>Gig <type>ian 6) Retrieve c-reply> 7) Process <data>

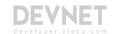

# NETCONF in Code with Python

# NETCONF and Python: ncclient

- Full NETCONF Manager implementation in Python
  - https://ncclient.readthedocs.io
- Simplifies connection and communication.
- Deals in raw XMI

From: <a href="http://ncclient.readthedocs.io/en/latest/">http://ncclient.readthedocs.io/en/latest/</a>

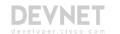

# Saying <hello> with Python and ncclient

- example1.py: Saying <hello>
- manager.connect() opens
   NETCONF session with device
  - Parameters: host & port, user & password
  - hostkey\_verify=FalseTrust cert
- Stores capabilities

BRKDEV-1368/netconf/device info.py BRKDEV-1368/netconf/example1.pv

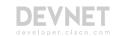

# Understanding the Capabilities List

```
DevNet$ python example1.py
Here are the NETCONF Capabilities

urn:ietf:params:netconf:base:1.0
urn:ietf:params:netconf:base:1.1

urn:ietf:params:xml:ns:yang:ietf-interfaces?module=ietf-interfaces&revision=2014-05-08&features=pre-provisioning,if-mib,arbitrary-names&deviations=ietf-ip-devs

http://cisco.com/ns/ietf-ip/devs?module=ietf-ip-devs&revision=2016-08-10

http://cisco.com/ns/yang/Cisco-IOS-XE-native?module=Cisco-IOS-XE-native&revision=2017-02-07
```

Example edited for simplicity and brevity

#### Two General Types

- Base NETCONF capabilities
- Data Models Supported

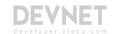

# Understanding the Capabilities List

```
urn:ietf:params:xml:ns:yang:ietf-interfaces
? module=ietf-interfaces
& revision=2014-05-08
& features=pre-provisioning,if-mib,arbitrary-names
& deviations=ietf-ip-devs
.
http://cisco.com/ns/ietf-ip/devs
? module=ietf-ip-devs
& revision=2016-08-10
```

#### **Data Model Details**

Example edited for simplicity and brevity

- Model URI
- Module Name and Revision Date
- Protocol Features
- Deviations Another model that modifies this one

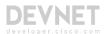

# Automate Your Network with NETCONF

# Getting Interface Details with XML Filter

- example2.py: Retrieving info with ncclient
- Send <get> to retrieve config and state data
- Process and leverage XML within Python
- Report back current state of interface

```
from device_info import ios_xe1
from ncclient import manager
import xmltodict
# NETCONF filter to use
netconf_filter = open("filter-ietf-interfaces.xml").read()
if __name__ == '__main__':
    with manager.connect(host=ios xe1["address"], port=ios xe1["port"],
                          username=ios xe1["username"],
                          password=ios_xe1["password"],
                          hostkev verify=False) as m:
        # Get Configuration and State Info for Interface
        netconf reply = m.get(netconf filter)
        # Process the XML and store in useful dictionaries
        intf_details = xmltodict.parse(netconf_reply.xml)["rpc-reply"]["data"]
intf_config = intf_details["interfaces"]["interface"]
        intf info = intf details["interfaces-state"]["interface"]
        print("")
        print("Interface Details:")
        print(" Name: {}".format(intf_config["name"]))
        print(" Description: {}".format(intf_config["description"]))
        print(" Type: {}".format(intf_config["type"]["#text"]))
        print(" MAC Address: {}".format(intf_info["phys-address"]))
        print(" Packets Input: {}".format(intf_info["statistics"]["in-unicast-pkts"]))
        print(" Packets Output: {}".format(intf_info["statistics"]["out-unicast-pkts"]))
```

BRKDEV-1368/netconf/example2.py BRKDEV-1368/netconf/filter-ietf-interfaces.xml

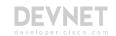

# Getting Interface Details with XML Filter

- example2.py: Retrieving info with ncclient
- Send <get> to retrieve config and state data
- Process and leverage XML within Python
- Report back current state of interface

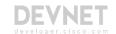

# Getting Interface Details with XML Filter

- example2.py: Retrieving info with ncclient
- Send <get> to retrieve config and state data
- Process and leverage XML within Python
- Report back current state of interface

```
from device_info import ios_xe1
from ncclient import manager
import xmltodict
# NETCONF filter to use
netconf_filter = open("filter-ietf-interfaces.xml").read()
if __name__ == '__main__':
    with manager.connect(host=ios xe1["address"], port=ios xe1["port"],
                          username=ios xe1["username"],
                          password=ios_xe1["password"],
                          hostkev verify=False) as m:
        # Get Configuration and State Info for Interface
        netconf reply = m.get(netconf filter)
        # Process the XML and store in useful dictionaries
        intf_details = xmltodict.parse(netconf_reply.xml)["rpc-reply"]["data"]
intf_config = intf_details["interfaces"]["interface"]
        intf info = intf details["interfaces-state"]["interface"]
        print("")
        print("Interface Details:")
        print(" Name: {}".format(intf_config["name"]))
        print(" Description: {}".format(intf_config["description"]))
        print(" Type: {}".format(intf_config["type"]["#text"]))
        print(" MAC Address: {}".format(intf_info["phys-address"]))
        print(" Packets Input: {}".format(intf_info["statistics"]["in-unicast-pkts"]))
        print(" Packets Output: {}".format(intf_info["statistics"]["out-unicast-pkts"]))
```

BRKDEV-1368/netconf/example2.py BRKDEV-1368/netconf/filter-ietf-interfaces.xml

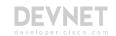

# Getting Interface Details

```
DevNet$ python example2.py

Interface Details:
Name: GigabitEthernet1
Description: DON'T TOUCH ME
Type: ianaift:ethernetCsmacd
MAC Address: 00:50:56:bb:74:d5
Packets Input: 592268689
Packets Output: 21839
```

- example3.py: Editing configuration with ncclient
- Constructing XML Config Payload for NETCONF
- Sending <edit-config> operation with ncclient
- Verify result

```
from device info import ios xe1
from ncclient import manager
# NETCONF Config Template to use
netconf template = open("config-temp-ietf-interfaces.xml").read()
if __name__ == '__main__':
   # Build the XML Configuration to Send
  netconf payload = netconf template.format(int name="GigabitEthernet2",
                                            int desc="Configured by NETCONF",
                                            ip address="10.255.255.1",
                                            subnet mask="255.255.255.0"
   print("Configuration Payload:")
   print("----")
   print(netconf payload)
   with manager.connect(host=ios xe1["address"], port=ios xe1["port"],
                        username=ios xe1["username"],
                        password=ios xe1["password"],
                        hostkey verify=False) as m:
        # Send NETCONF <edit-config>
       netconf reply = m.edit config(netconf payload, target="running")
       # Print the NETCONF Reply
       print(netconf_reply)
               BRKDEV-1368/netconf/config-temp-jetf-interfaces.xml
```

BRKDEV-1368/netconf/example3.pv

- example3.py: Editing configuration with ncclient
- Constructing XML Config Payload for NETCONF
- Sending <edit-config> operation with ncclient
- Verify result

#### config-temp-ietf-interfaces.xml

```
<config>
 <interfaces xmlns="urn:ietf:params:xml:ns:yang:ietf-interfaces">
   <interface>
     <name>{int_name}</name>
     <aescription>{int desc}</description>
     <type xmlns:ianaift="urn:ietf:params:xml:ns:yang:iana-if-type">ianaift:ethernetCsmacd</type>
     <enabled>true</enabled>
     <ipv4 xmlns="urn:ietf:params:xml:ns:yang:ietf-ip">
        <address>
         <ip>{ip>{ip_address}</ip>
          <netmask>{subnet mask}</netmask>
        </address>
     </ipv4>
   </interface>
 </interfaces>
</config>
```

BRKDEV-1368/netconf/config-temp-ietf-interfaces.xml BRKDEV-1368/netconf/example3.pv

- example3.py: Editing configuration with ncclient
- Constructing XML Config Payload for NETCONF
- Sending <edit-config> operation with ncclient
- Verify result

```
from device info import ios xe1
from ncclient import manager
# NETCONF Config Template to use
netconf template = open("config-temp-ietf-interfaces.xml").read()
if __name__ == '__main__':
   # Build the XML Configuration to Send
  netconf payload = netconf template.format(int name="GigabitEthernet2",
                                            int desc="Configured by NETCONF",
                                            ip address="10.255.255.1",
                                            subnet mask="255.255.255.0"
   print("Configuration Payload:")
   print("----")
   print(netconf payload)
   with manager.connect(host=ios xe1["address"], port=ios xe1["port"],
                        username=ios xe1["username"],
                        password=ios xe1["password"],
                        hostkey verify=False) as m:
        # Send NETCONF <edit-config>
       netconf reply = m.edit config(netconf payload, target="running")
       # Print the NETCONF Reply
       print(netconf_reply)
               BRKDEV-1368/netconf/config-temp-jetf-interfaces.xml
```

BRKDEV-1368/netconf/example3.pv

```
DevNet$ python -i example3.py
Configuration Payload:
<config>
  <interfaces xmlns="urn:ietf:params:xml:ns:yang:ietf-interfaces">
        <interface>
          <name>GigabitEthernet2
          <description>Configured by NETCONF</description>
          <type xmlns:ianaift="urn:ietf:params:xml:ns:yang:iana-if-type">
                   ianaift:ethernetCsmacd
           </type>
          <enabled>true</enabled>
          <ipv4 xmlns="urn:ietf:params:xml:ns:yang:ietf-ip">
                <address>
                  <ip>10.255.255.1</ip>
                  <netmask>255.255.0/netmask>
                </address>
          </ipv4>
        </interface>
  </interfaces>
</config>
<?xml version="1.0" encoding="UTF-8"?>
<rpc-reply xmlns="urn.." message-id="..9784" xmlns:nc="urn..">
  <ok/>
</rpc-reply>
                                                                            Example edited for simplicity and brevity
```

# NETCONF Summary

# NETCONF Summary

- The elements of the NETCONF transport protocol
- How to leverage ncclient to use NETCONF in Python
- Examples retrieving and configuring data from a NETCONF Agent

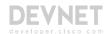

# Understanding RESTCONF

#### RESTCONF Details

"an HTTP-based protocol that provides a programmatic interface for accessing data defined in YANG..."

https://tools.ietf.org/html/rfc8040

- RFC 8040 January 2017
- Uses HTTPS for transport
- Tightly coupled to the YANG data model definitions
- Provides JSON or XML data formats

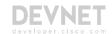

#### What about NETCONF?

#### **Standard Network Management**

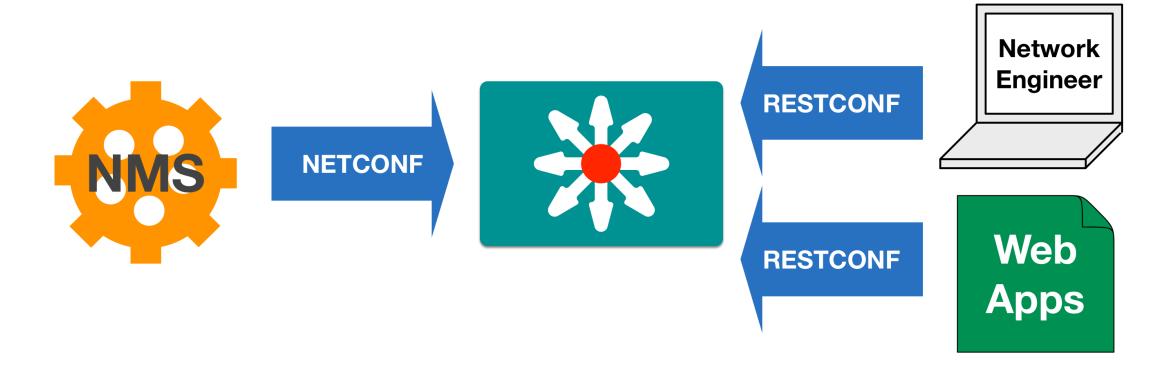

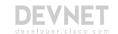

### RESTCONF Protocol Stack & Transport

#### **RESTCONF Protocol Stack**

Content

Configuration / Operational Data

XML or JSON

**Operations** 

**Actions to Take** 

GET, POST, PUT, PATCH, DELETE

**Transport** 

TCP/IP Method

HTTPS

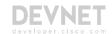

# Operations - HTTP CRUD

| RESTCONF | NETCONF                                                    |
|----------|------------------------------------------------------------|
| GET      | <get>, <get-config></get-config></get>                     |
| POST     | <edit-config> (operation=" create" )</edit-config>         |
| PUT      | <edit-config> (operation=" create/replace" )</edit-config> |
| PATCH    | <edit-config> (operation=" merge" )</edit-config>          |
| DELETE   | <edit-config> (operation=" delete" )</edit-config>         |

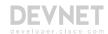

#### Content - XML or JSON

#### **HTTP Headers**

- Content-Type: Specify the type of data being sent from the client
- Accept: Specify the type of data being requested by the client

#### RESTCONF MIME Types

- application/yang-data+json
- application/yang-data+xml

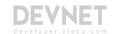

# Constructing RESTCONF URIs for Data Resources

https://<address>/<ROOT>/data/<[YANG MODULE:]CONTAINER>/<LEAF>[?<OPTIONS>]

- ADDRESS Of the RESTCONF Agent
- ROOT The main entry point for RESTCONF requests.
   Discoverable at https://<ADDRESS>/.well-known/host-meta
- data The RESTCONF API resource type for data
  - The "operations" resource type used to access RPC operations available
- [YANG MODULE:]CONTAINER The base model container being used. Providing the module name is optional.
- LEAF An individual element from within the container
- [?<OPTIONS>] optional parameters that impact returned results.

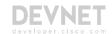

#### **URL Creation Review**

https://<address>/restconf/data/ietf-interfaces:interfaces/interface=GigabitEthernet1?depth=unbounded

module: ietf-interfaces

+--rw interfaces

+--rw interface\* [name]

+--rw name string

+--rw description? string

+--rw type identityref

+--rw enabled? boolean

+--rw link-up-down-trap-enable? enumeration

#### **Options Examples:**

- depth=unbounded
   Follow nested models to end. Integer also supported
- content=[all, config, nonconfig]
   Query option controls type of data returned.
- fields=expr
   Limit what leafs are returned

Key:

https://<ADDRESS>/<ROOT>/data>/<[YANG MODULE:]CONTAINER>/<LEAF>[?<OPTIONS>]

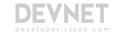

# Using RESTCONF with Postman

# Postman: Powerful but Simple REST API Client

- Quickly test APIs in GUI
- Save APIs into Collections for reuse
- Manage multiple environments
- Auto generate code from API calls
- Standalone Application or Chrome Plugin

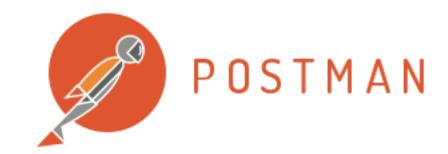

https://www.getpostman.com

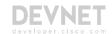

# Step 1: Get Capabilities List via RESTCONF

- GET /restconf/data/netconf-state/capabilities
- Add RESTCONF Headers
  - Content-Type and Accept application/yang-data+json (or xml)
- Configure Basic Auth with username and password variables

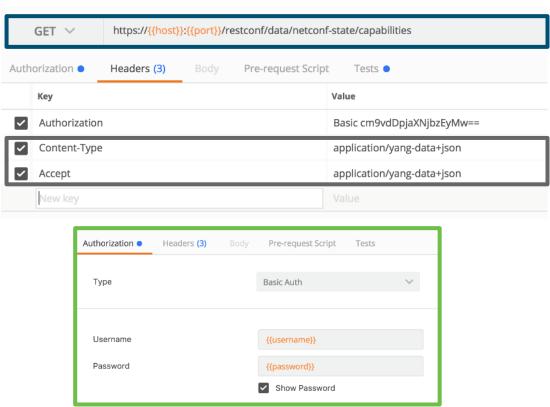

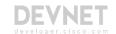

# Step 1: Get Capabilities List via RESTCONF

Send and review results

```
Status: 200 OK Time: 1005 ms
   Cookies
          Headers (9)
                    Tests (1/1)
 1 - {
        "ietf-netconf-monitoring:capabilities": {
            "capability": [
                "urn:ietf:params:netconf:base:1.0",
                "urn:ietf:params:netconf:base:1.1".
                "urn:ietf:params:netconf:capability:writable-running:1.0",
                "urn:ietf:params:netconf:capability:xpath:1.0",
                "urn:ietf:params:netconf:capability:validate:1.0",
                "urn:ietf:params:netconf:capability:validate:1.1",
                "urn:ietf:params:netconf:capability:rollback-on-error:1.0",
10
11
                "urn:ietf:params:netconf:capability:notification:1.0",
                "urn:ietf:params:netconf:capability:interleave:1.0",
12
                "urn:ietf:params:netconf:capability:with-defaults:1.0?basic-mode=explicit&also
13
                    -supported=report-all-tagged".
                "urn:ietf:params:netconf:capability:yang-library:1.0?revision=2016-06-21&module
14
                    -set-id=d5a16020a4c70e567ceede1a952a0d2b",
15
                "http://tail-f.com/ns/netconf/actions/1.0",
                "http://tail-f.com/ns/netconf/extensions",
16
                "http://cisco.com/ns/cisco-xe-ietf-ip-deviation?module=cisco-xe-ietf-ip
                    -deviation&revision=2016-08-10".
```

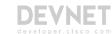

# Automate Your Network with RESTCONF

# Getting Interface Details

· GET

restconf/data/ietf-interfaces:interfaces/interface=GigabitEthernet2

Configure Auth and Headers

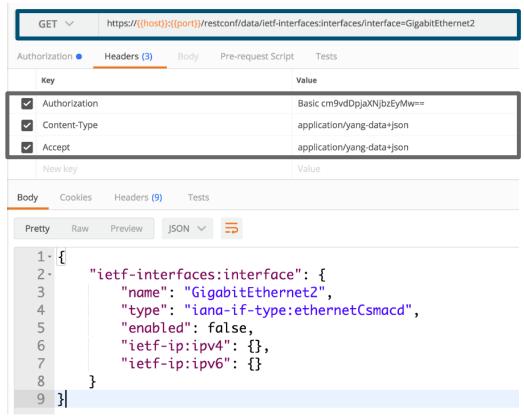

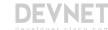

PUT

restconf/data/ietf-interfaces:interfaces/interface=GigabitEthernet2

- Configure Auth and Headers
- Configure Body (raw)
- Send and check status code

```
https://{{host}};{{port}}/restconf/data/ietf-interfaces:interfaces/interface=GigabitEthernet2
         x-www-form-urlencoded
         "ietf-interfaces:interface": {
              "name": "GigabitEthernet2",
              "description": "Configured by RESTCONF",
              "type": "iana-if-type:ethernetCsmacd",
              "enabled": true,
              "ietf-ip:ipv4": {
                   "address": [
                             "ip": "10.255.255.1",
                             "netmask": "255.255.255.0"
12
13
14
                                                  Status: 204 No Content
15
16 }
```

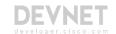

# Configuring Interface Details - Verification

• GET

restconf/data/ietf-interfaces:interfaces/interface=GigabitEthernet2

- Configure Auth and Headers
- Check that the new config was successful

```
https://{{host}}:{{port}}/restconf/data/ietf-interfaces:interfaces/interface=GigabitEthernet2
 1 - {
         "ietf-interfaces:interface": {
              "name": "GigabitEthernet2",
             "description": "Configured by RESTCONF",
              "type": "iana-if-type:ethernetCsmacd",
             "enabled": true,
              "ietf-ip:ipv4": {
                  "address": [
10
                            "ip": "10.255.255.1",
11
                            "netmask": "255.255.255.0"
12
13
14
15
             "ietf-ip:ipv6": {}
16
```

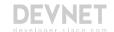

# RESTCONF Summary

#### Review

- The elements of the RESTCONF transport protocol
- How to leverage Postman to use RESTCONF
- Examples retrieving and configuring data using RESTCONF

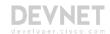

# Questions?

#### Review

- The Road to Model Driven Programmability
- Introduction to YANG Data Models
- Introduction to NETCONF
- Introduction to RESTCONF
- Conclusion and Q/A

Note: All code samples referenced in this presentation are available at <a href="https://github.com/CiscoDevNet/BRKDEV-1368">https://github.com/CiscoDevNet/BRKDEV-1368</a>

#### What do do next?

- Resources
  - Overview of the 2002 IAB Network
     Management Workshop
  - Network Configuration Protocol (NETCONF)
  - The YANG 1.1 Data Modeling Language
  - RESTCONF Protocol
  - YANG Development Kit (YDK)

- DevNet Learning Labs
  - Introduction to Device Level Interfaces NETCONF/YANG
  - NETCONF/YANG on Nexus
  - Home Lab: Using NETCONF/YANG from your Desktop OS
- Blogs and Videos
  - Using CLI as Training Wheels with NETCONF/YANG
  - Simplifying Network Programmability with Model Driven APIs
  - Network Device APIs Video Lessons

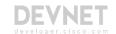

# Got more questions? Stay in touch!

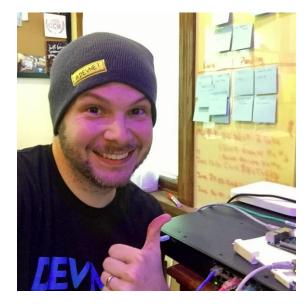

**Hank Preston** 

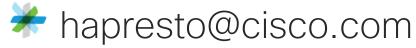

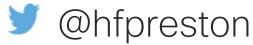

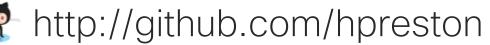

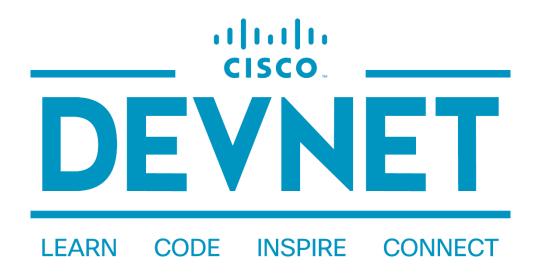

#### developer.cisco.com

- @CiscoDevNet
- facebook.com/ciscodevnet/
- http://github.com/CiscoDevNet

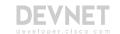

# Remaining Sessions:

- #8 Automating Spark with Cloud Integration
- #9 Using Python to Automate Spark
- #10 Making Spark Interactive with ChatOps & ChatBots

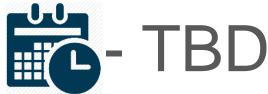

Registration will soon be posted at:

http://bit.ly/devnetseries

# This is the Digital Transformation

Cisco Networking Academy Courses ▼ Careers ▼ Get Started ▼ About Us ▼

Q Search

Home / Courses / Introduction to IoT

#### Introduction to IoT

Learn how the Internet of Things (IoT) and the digital transformation of business create new value and new job opportunities.

**Enroll Now** 

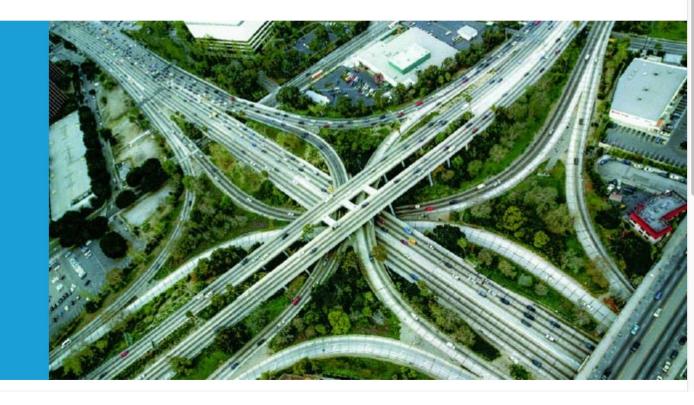

#